# **Tutor JS Backend**

VIP Intelligent Tutoring Systems Spring 2021

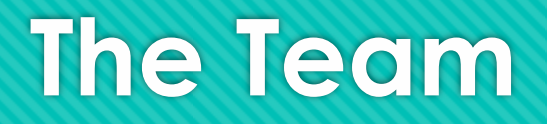

- O Project Lead: Lisa Walkosz-Migliacio
- O Back End team:
	- O Chinmayi Kompella, Colin Cassell, Mike Keohane, Jinwoo Park, Krishan Patel

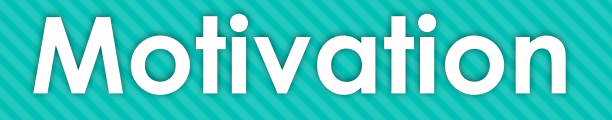

- | Build a RESTful API that can communicate with our frontend web application
- O Design a database schema that will store the necessary questions, errors, results, and user data for the application
- | Connect the React app with the database

# **Project Outline**

- O node.js runtime environment
- | MongoDB for database, using the mongoose library
- | Each Collection is split into 3 parts
	- O Model
	- O Route
	- O Controller
- | Axios to make the HTTP requests within the React app

### **Human Readable Error Messages Research**

- | Goal to create messages that are easily comprehendible by new programmers
	- **O** Many different error messages with vague stacktraces
	- | No preexisting code library out there currently
		- O Multiple papers created that talked about creating messages
		- O Have to create our own error message library
- | Messages are within database
	- **O** Make consistent with Ace Editor

#### FileNotFoundException - error: "The file cannot be found in the file location imputed. Check if entered in file location correctly." line: line  $# : col \#$ stacktrace: "..." file:  $" \ldots"$ related link: "..." Link: https://stackoverflow.com/questions/22774135/how-to-resolve-this-system-io-file notfoundexception#:~:text=obvious%2C%20but%20System.-,IO.,is%20looking %20for%20in%20production.  $\ast$  { "\_id": { "Soid": "605d131bc99fd020340cfeb5 "question\_id": ["60242e4e90c6571d41c40c5f"], "exception\_title": "NullPointerException", "description": "Cannot use null where an instance of an object is required. [object ID] is null.", "related\_link": "https://stackoverflow.com/questions/218384/what-is-a-nullpointerexception-and-how-do-i-fix-it"  $-1$ "\_id": { "Soid": "6064e2b2f7a9f438fcd01bf1' "question\_id": ["60242e4e90c6571d41c40c5f"], "exception\_title": "FileNotFoundException", "description": "The file cannot be found in the file location imputed. Check if entered in file location correctly.", "related\_link": "https://stackoverflow.com/questions/22774135/how-to-resolve-this-system-io-filenotfoundexception#:-

## **Backend: Database Schema**

- **O** We created a database in MongoDB that has 5 collections to hold our data
- | The testcases, questions, and error\_messages collections hold data that the application uses
- | The users and results collections store user data that users generate by interacting with the application

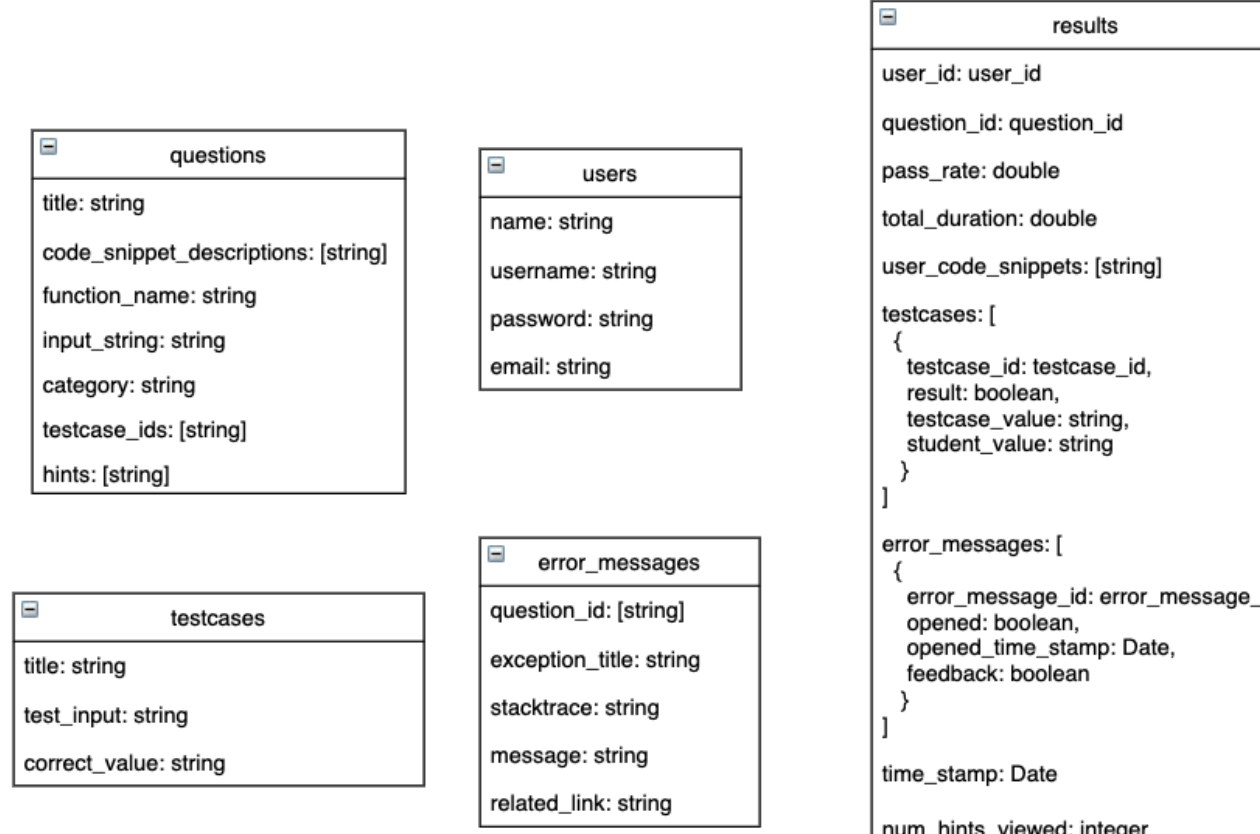

**TutorJS Database** 

# **Backend: The Results Collection**

- | These are the user results that we want to store for future analysis
- O By storing results like these, we can clearly see how users progress from one attempt to another
- **O** With this method of logging data, we can see which hints and error messages were more or less helpful to students

```
-5" id": {
     "Soid": "6067a8685c8bd38315427e75"
"user_code_snippets": ["code"],
"userId": "6036b5e3e08d6e663cbb81ce",
"questionId": "60527eeb581982b75e9b83be",
"pass_rate: 0,
"total duration": 0.
"testcases": [CD].
"num_hints_viewed": 0.
"time_stamp": \{"$date": "2021-04-02T23:27:36.197Z"
},
"error_messages": \Box,
" v": \emptyset- {
" id": {
     "Soid": "6067a98a5c8bd38315427e79"
},
"user_code_snippets": ["code"],
"userId": "6036b5e3e08d6e663cbb81ce",
"questionId": "60527eeb581982b75e9b83be"
"pass_rate": 1,
"total_duration": 0,
"testcases": [CDI.
"num_hints_viewed": 3,
"time_stamp": {
     "$date": "2021-04-02T23:32:26.694Z"
\mathbb{R},
"error_messages": \Box.
 v": 0
```
### **Connecting the backend to React**

- O React app notices a change in state
- | useEffect() calls axios function
- | Using the defined route and controller, http request looks for appropriate model in database
- **O** Database sends data back as JSON
- O useState() updates React component with retrieved data

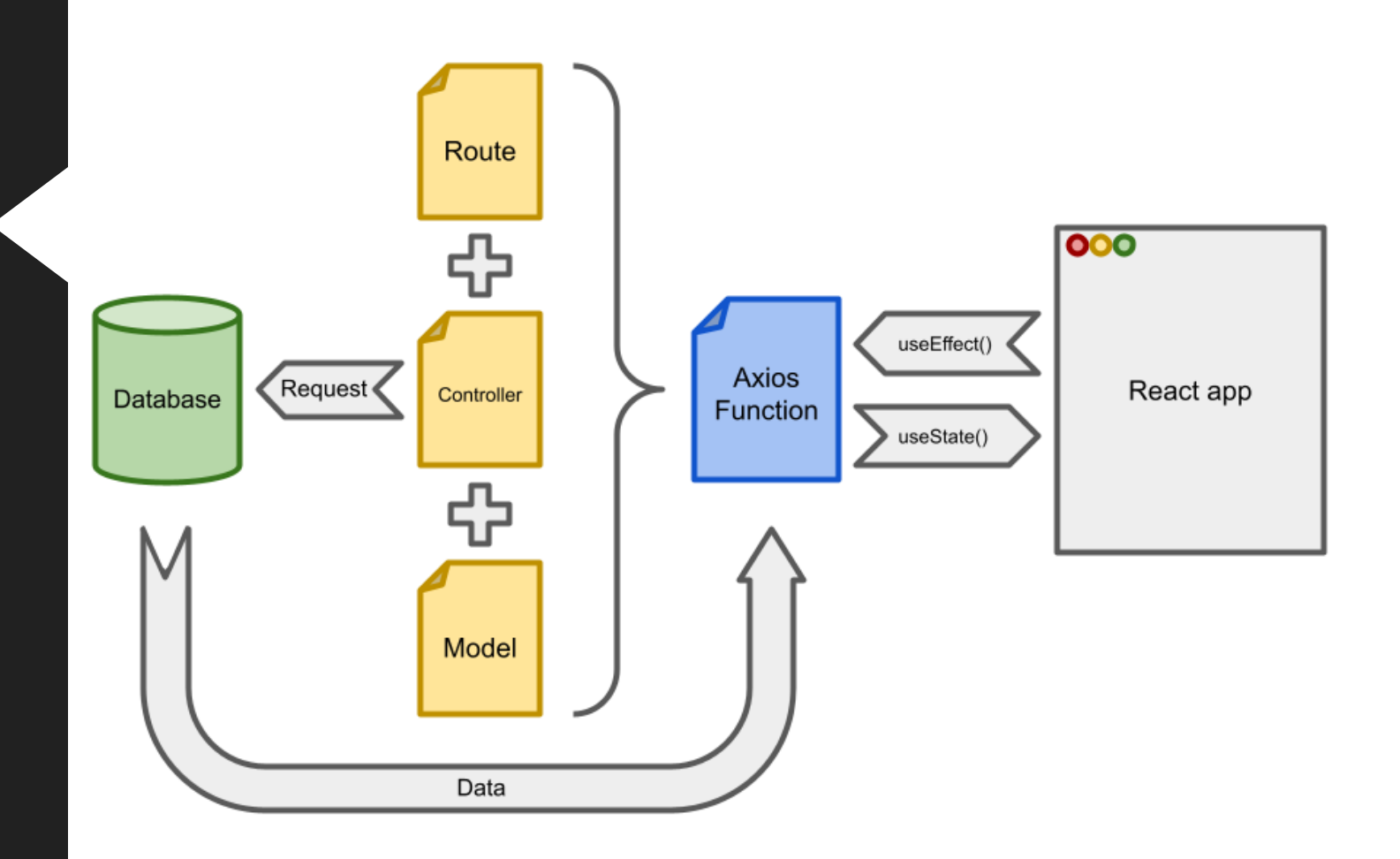

**Error Message Parsing: How do we get here?**

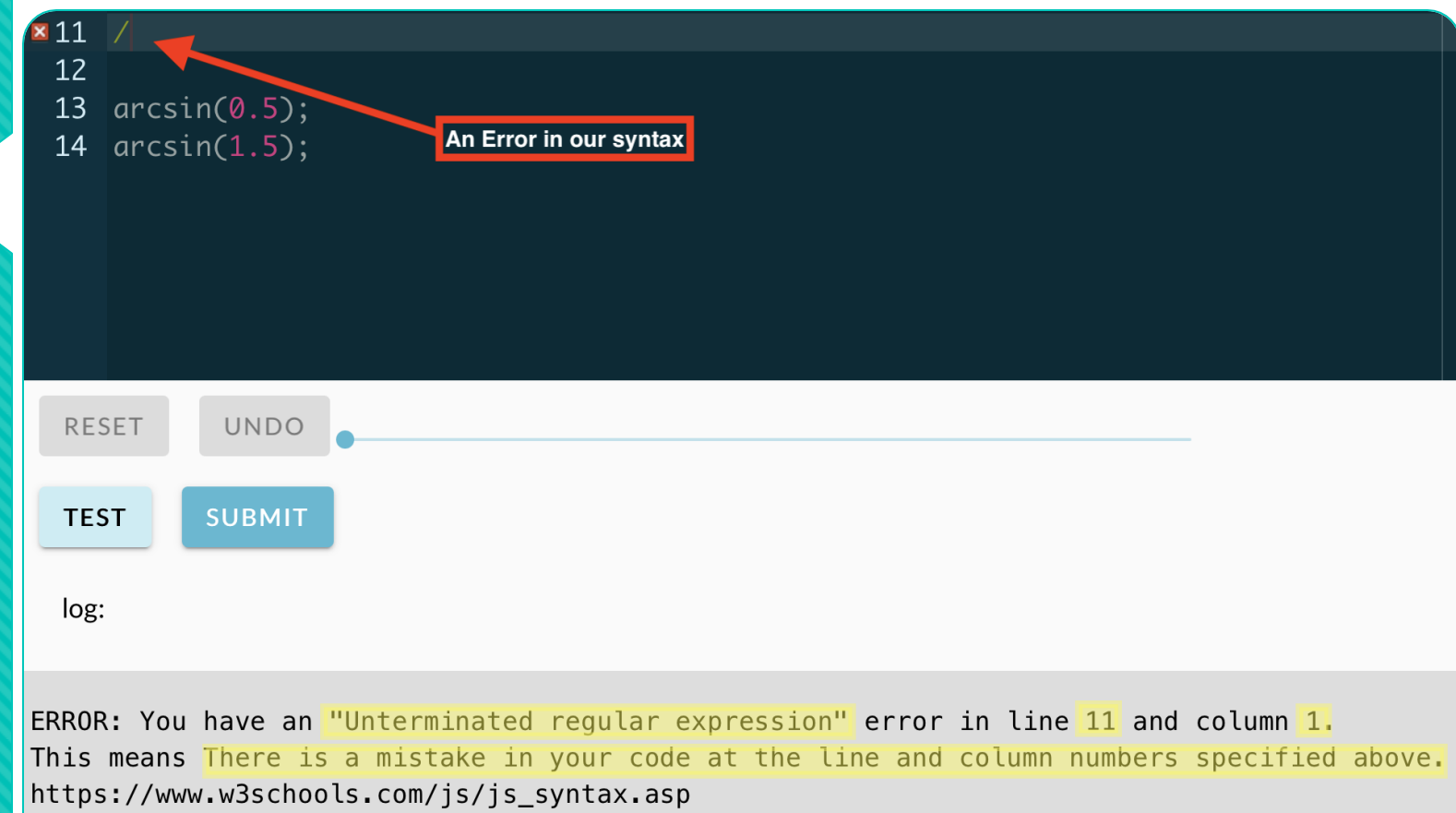

### **Timeline of events**

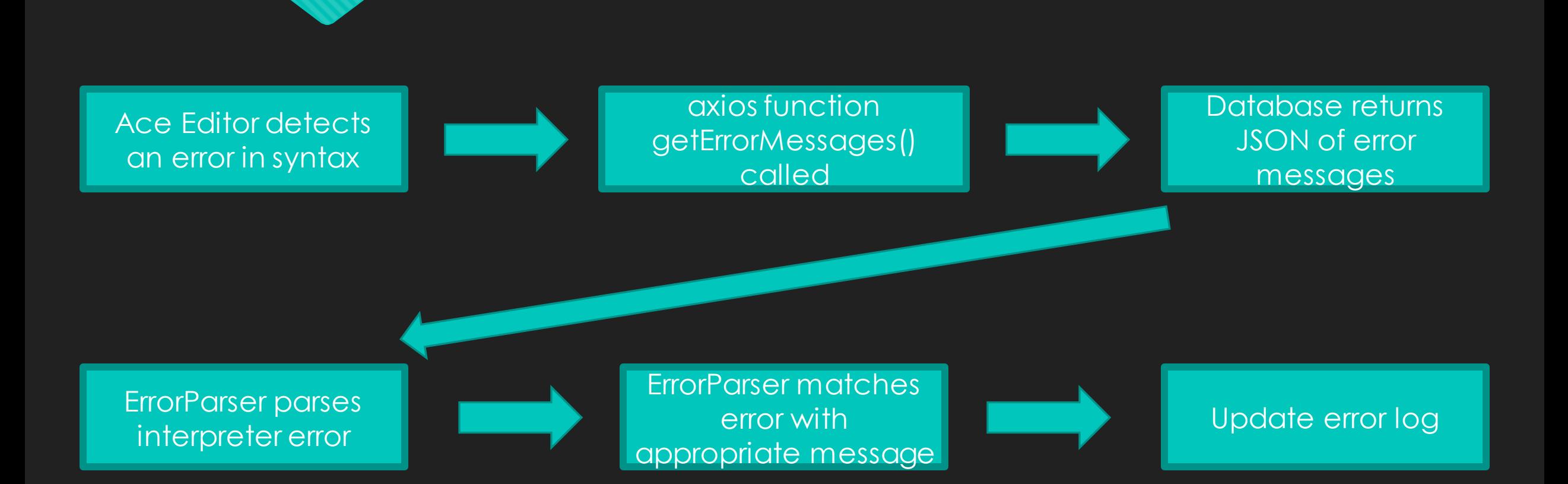

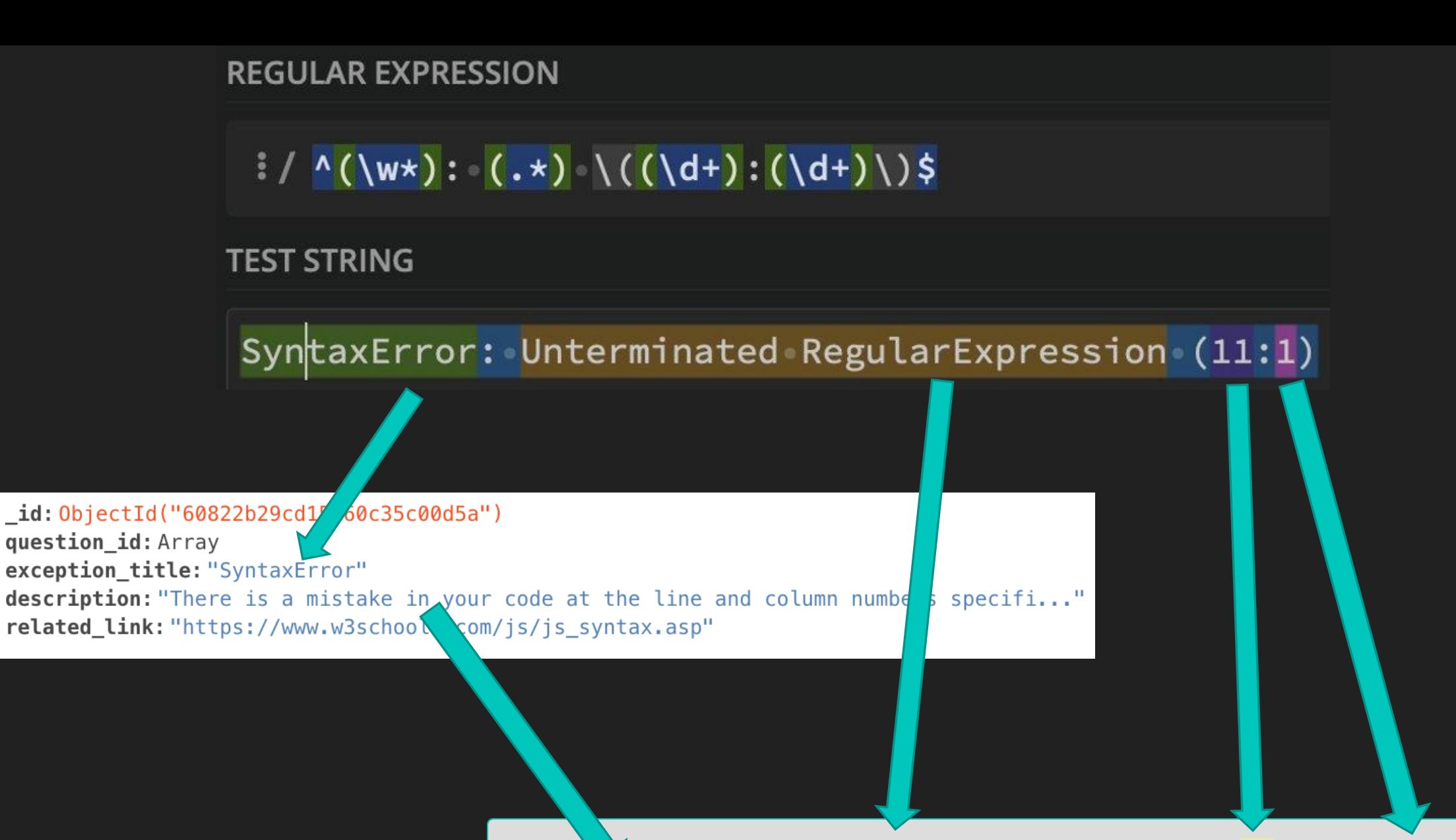

ERROR: Yo lave an "Unterminated regular expression" error in line 11 and column 1. This means there is a mistake in your code at the line and column numbers specified above. https://www.w3schools.com/js/js\_syntax.asp

#### **Documenting the backend**

- O Used Swagger to host a clean visualization of endpoints
- | Lists all possible API functionalities, how to call each endpoint, and what to expect for return values
- | Allows you to directly call the API endpoints from the page
- | Makes it easy for future developers to fully utilize our API

#### **Visualize All Endpoints**

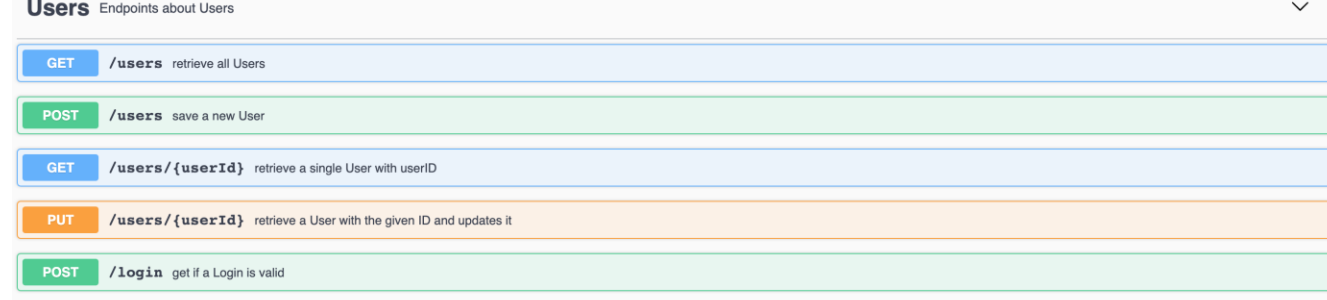

#### **Viewing Possible Return Values**

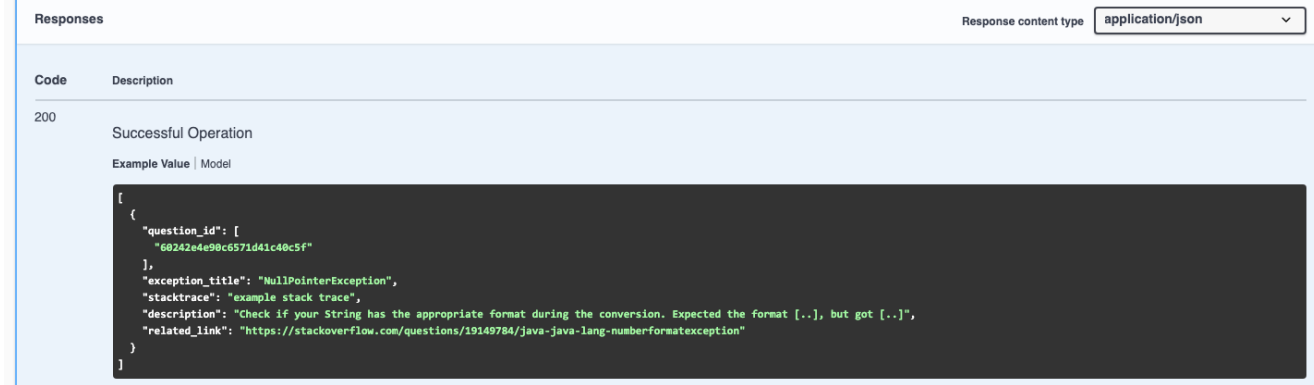

#### **Directly Query API**

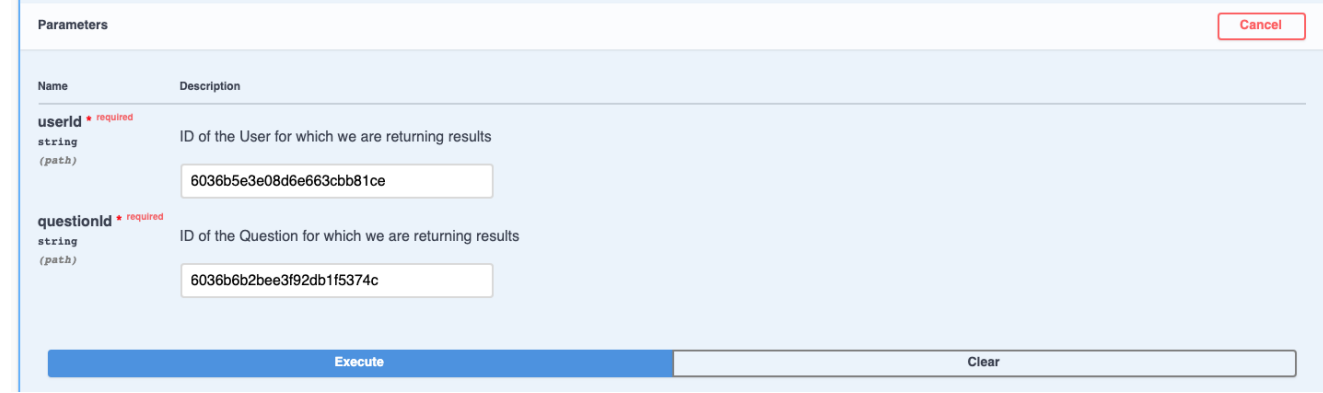

## **Future Features Backend**

| Implement better human readable error messages within the IDE

- O Make links more customizable and more relevant to the particular error message
- | Backend analytics to make system more "intelligent"
	- | Collect how long student has been on question, how many attempts, etc.
	- | What are the most commonly missed answers? (integration with chatbot team?)
- | Integrate DLTI functions into challenges given in the interface
	- | Find ways to break down the DLTI functions into different "problems" to allow student to really understand the functions
	- **O** Output the code into visualizations like the DLTI graphs

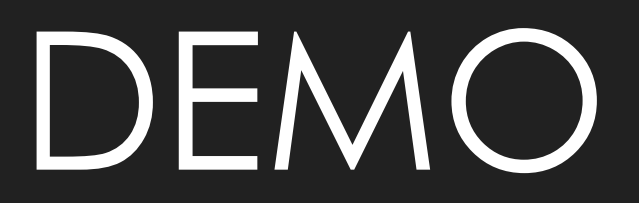